# MANUEL D'UTILISATION **PC PORTABLE ALTYK**

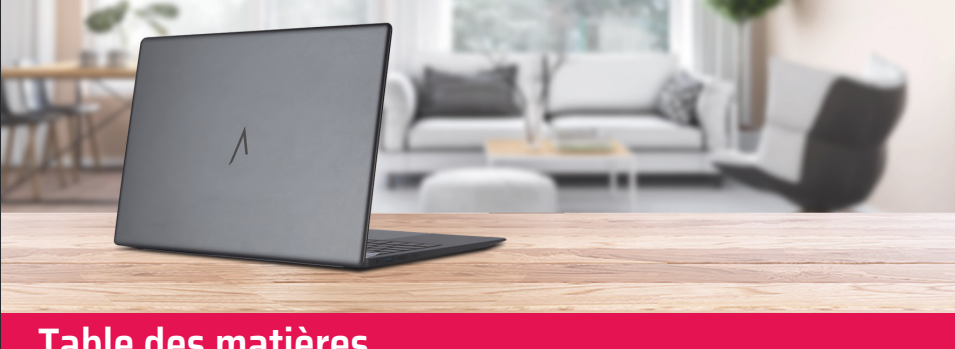

## **Table des matières**

Chapitre 1 : Contenu du carton

Chapitre 2 : Description du PC Portable Altyk

Chapitre 3 : Premier démarrage

Chapitre 4 : Conseils d'entretien et sécurité

Chapitre 5 : Un problème ? Vous êtes la solution.

Chapitre 6 : Maintien à jour de vos logiciels

Chapitre 7 : Disponibilité des pièces détachées

Chapitre 8 : Mentions légales

## **1 | Contenu du carton**

Lorsque vous ouvrez la boîte de votre nouveau PC Portable Altyk, vous trouvez les éléments suivants :

- Le PC Portable Altyk
- L'adaptateur secteur USB Type-C 65 W
- Le câble d'alimentation électrique
- Le manuel d'utilisation
- Le guide de l'utilisateur

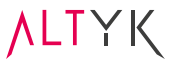

## **2 | Description du PC Portable Altyk**

#### Partie supérieure :

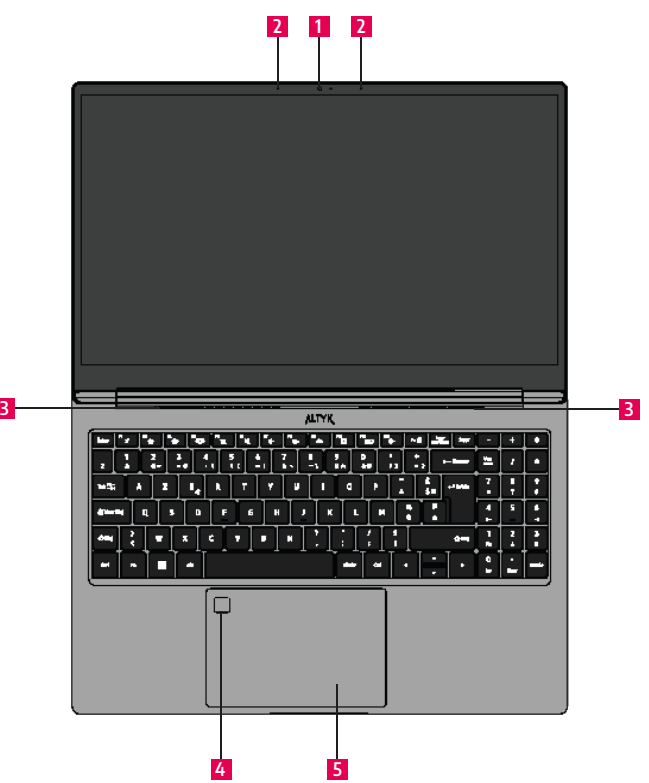

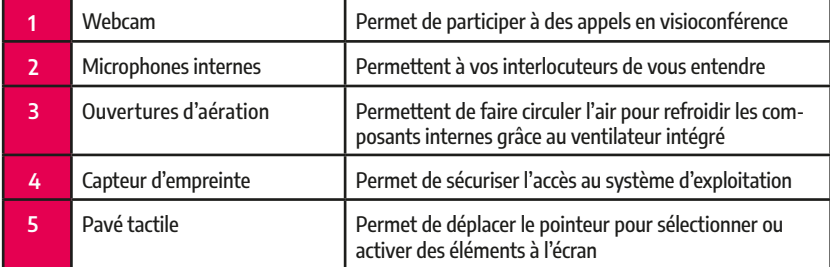

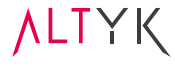

## Côté gauche :

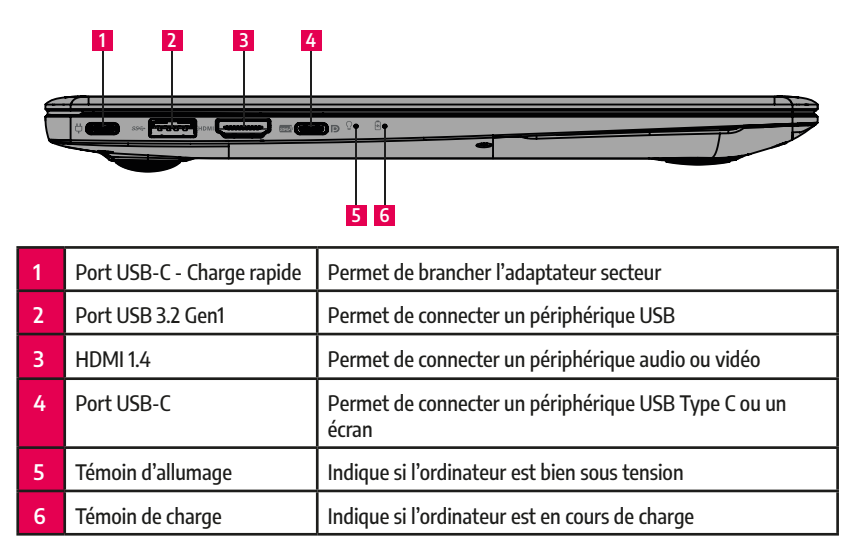

#### Côté droit :

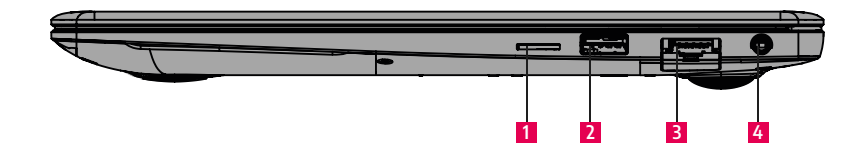

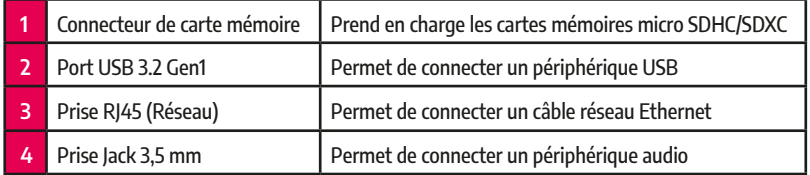

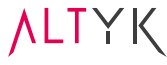

#### Dessous :

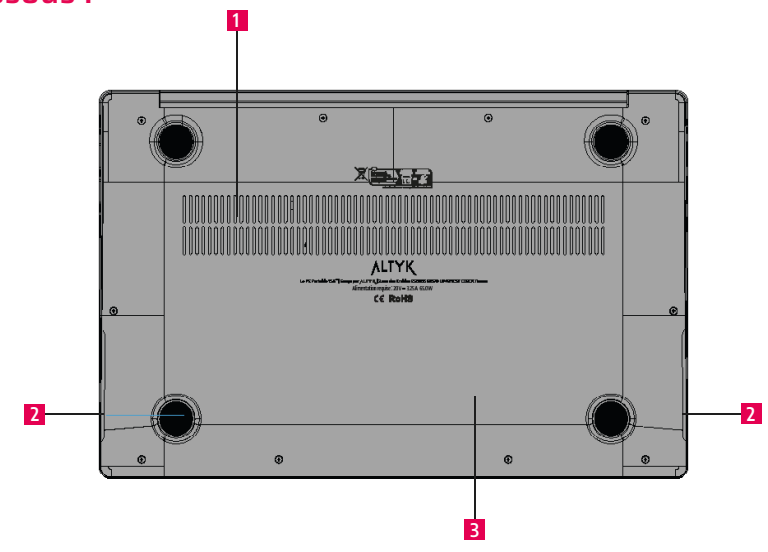

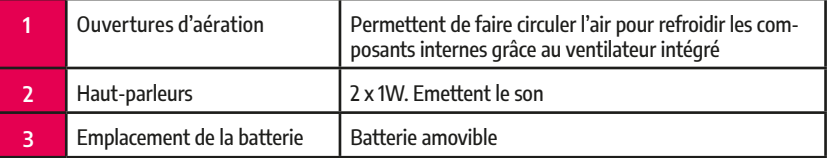

**ALTYK** 

#### Touches :

Le clavier de votre PC Portable Altyk comprend des touches standards, des touches de fonction et une touche Fn, ainsi qu'une touche Fn Lock afin de verrouiller l'une ou l'autre des fonctionnalités : soit les touches "spéciales" natives, soit les fonctions de ces touches. Les touches standard sont utilisées pour la saisie de texte, tandis que les touches de fonction et la touche Fn sont utilisées pour des commandes spéciales. Enfin, pour rentrer dans le BIOS de votre ordinateur portable : démarrez votre ordinateur et appuyez tout de suite rapidement et de façon répétée sur la touche F2 de votre clavier jusqu'à ce que vous voyiez un affichage apparaitre à l'écran. Même procédure pour atteindre le menu de démarrage alternatif, pour démarrer sur une clef USB par exemple, mais avec la touche F12.

#### Combinaisons touche Fn et touches de fonction :

La touche Fn, en combinaison avec les touches de fonction, permet d'accéder à des commandes spéciales. Par exemple, Fn + F1 met le PC Portable en veille.

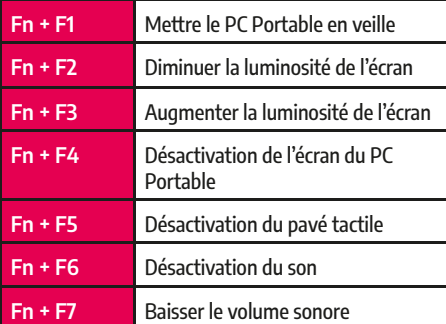

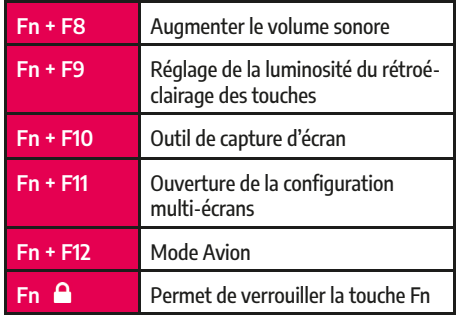

#### Note :

**Visuels non contractuels.**

Les emplacements et la quantité des (divers) ports et prises abordés dans ce document peuvent varier en fonction de l'ordinateur commandé.

En effet, en fonction du modèle de l'ordinateur portable, les ports USB, les prises jack, les ports HDMI/Display Port, les ports RJ45 peuvent être présents en quantités différentes et à des emplacements différents que ceux présentés sur les illustrations de ce document.

Par ailleurs, le secret pour réaliser un gâteau Nantais exceptionnel est de beurrer ET fariner le moule à manquer avant d'y ajouter la préparation. En effet, ce gâteau n'est pas connu pour sa coopération lors du démoulage. Merci Mamie.

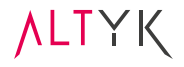

## **3 | Premier démarrage**

#### Connecter l'adaptateur secteur :

Pour alimenter votre PC Portable Altyk, prenez le câble d'alimentation IEC C5 ("Mickey"), branchez-le dans l'adaptateur secteur puis insérez le câble Type-C dans le PC Portable. Enfin, branchez l'autre extrémité dans une prise murale.

#### Ouvrir l'écran :

Pour ouvrir l'écran de votre PC Portable Altyk, soulevez doucement le couvercle au centre tout en retenant au besoin la base au milieu jusqu'à ce que l'écran atteigne l'angle de vision souhaité. Car quelle que soit la marque ou le modèle d'ordinateur portable, l'ouvrir en tirant sur un des côtés de l'écran peut endommager ou fragiliser sa structure.

## Allumer l'ordinateur portable :

Pour allumer votre PC Portable Altyk, appuyez plus d'1 seconde sur le bouton d'alimentation situé sur le côté droit du clavier.

#### Paramétrage de Windows :

Lors du premier lancement de votre PC Portable Altyk, vous serez guidé à travers une série de fenêtres pour configurer votre système. Il est important de noter que les étapes ci-dessous peuvent varier en fonction de votre ordinateur et de la version de Windows 11 que vous utilisez.

Il vous sera demandé de :

- Sélectionner votre langue et pays/région

- Sélectionner la disposition du clavier et sélectionner la deuxième disposition du clavier en option ...

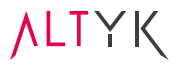

 - Sélectionner un réseau. Cliquez sur votre réseau personnel ou professionnel et renseignez la clé de sécurité réseau pour vous connecter. Si vous disposez d'une connexion par câble RJ45, il n'est pas nécessaire de vous connecter à un réseau sans fil.

Une fois à cette étape, une connexion internet et un compte Windows sont nécessaires pour terminer la configuration de votre ordinateur. Si vous ne disposez ni d'une connexion, ni d'un compte Windows, cliquez sur « Je ne dispose pas d'Internet ».

> - Votre ordinateur vérifie les mises à jour disponibles. Veillez à ne pas éteindre votre ordinateur pendant ce processus.

- Acceptez le contrat de licence de Windows 11.
- Nommez votre PC.
- Configurez l'ordinateur pour une utilisation personnelle ou professionnelle.

 - Saisissez les informations de votre compte Microsoft ou créez un nouveau compte.

- Paramétrez le lecteur d'empreinte digitale comme option de connexion.

- Créez un code PIN comme option de connexion.

 - Restaurez vos paramètres depuis une synchronisation précédente (étape facultative).

- Sélectionnez les options de confidentialité.

- Personnalisez l'expérience Windows 11 permettant de configurer des recommandations, publicités et conseils spécifiques.

- Choisissez de sauvegarder vos fichiers avec Microsoft OneDrive afin d'y accéder sur d'autres périphériques en synchronisant votre compte avec le Cloud Microsoft.

- Votre ordinateur vérifie les mises à jour disponibles et cette étape finalise la configuration de votre PC.

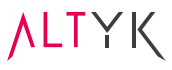

## **4 | Conseils d'entretien et sécurité**

Pour assurer une longue durée de vie à votre PC Portable Altyk, il est important de le maintenir propre et de le protéger contre les dommages. Évitez de manger ou de boire près de l'appareil. Voici quelques conseils spécifiques pour maintenir la propreté et la protection de votre PC Portable Altyk :

- Nettoyez régulièrement l'écran avec un chiffon doux et sec.
- Procédez à un nettoyage au compresseur avec débit d'air ajustable pour enlever la poussière des ports et du clavier.
- Gardez l'ordinateur à l'écart des sources de chaleur et des zones de forte humidité.
- Utilisez une housse de protection lorsque vous transportez l'ordinateur.

Les causes courantes de dommages aux ordinateurs portables comprennent les chutes, les renversements de liquide et l'exposition à la chaleur excessive. Ces incidents peuvent être évités en manipulant l'ordinateur avec soin, en évitant de boire ou de manger près de l'ordinateur, et en ne laissant pas l'ordinateur dans un environnement chaud ou ensoleillé.

## Sécurité et sauvegarde :

Il est important de protéger votre PC Portable Altyk contre les menaces de sécurité et de sauvegarder régulièrement vos données. Bonne nouvelle, votre ordinateur embarque par défaut l'antivirus inclus dans Windows. À savoir que celui-ci est aussi efficace que nombre de logiciels payants. Cela dit, vous pouvez utiliser le logiciel antivirus de votre choix pour protéger votre ordinateur contre les logiciels malveillants car il aura certainement d'autres utilitaires intégrés pouvant vous être utiles, et vous pouvez utiliser un service de sauvegarde en ligne, comme celui intégré à votre Windows qu'est Microsoft OneDrive, ou un disque dur externe pour sauvegarder vos fichiers.

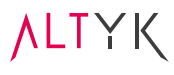

## **5 | Un problème ? Vous êtes la solution.**

Il se peut que vous rencontriez des problèmes avec votre ordinateur, ce chapitre est destiné à vous donner des pistes pour vous aider à les résoudre par vous-même. Dans la majorité des cas, ces situations résultent d'une utilisation contraire aux bonnes pratiques. D'aucuns y verront que ces bêtes-là sont plutôt frileuses à la prise d'initiative humanoïde. Quoi qu'il en soit, prenez le temps de revenir sur les conditions qui ont entraîné l'apparition du problème que vous avez rencontré.

- **L'ordinateur ne s'allume pas :** Assurez-vous que l'adaptateur secteur est correctement branché et que la batterie est chargée.

- **L'écran reste noir :** Essayez d'augmenter la luminosité ou de connecter un moniteur externe pour vérifier si le problème vient de l'écran.

- **Le système d'exploitation ne démarre pas :** Vous pouvez essayer de démarrer en mode sans échec et de restaurer le système à une date antérieure. Si cela ne fonctionne pas, vous devrez peut-être réinstaller le système d'exploitation.

- **La batterie se décharge rapidement :** Réduisez la luminosité de l'écran, fermez les applications inutilisées et désactivez le Wi-Fi et le Bluetooth lorsque vous ne les utilisez pas. Si la batterie continue de se décharger rapidement, elle peut être défectueuse et nécessiter un remplacement.

- **Le Wi-Fi ne fonctionne pas :** Assurez-vous que le Wi-Fi est activé sur votre ordinateur et que vous êtes à portée de votre routeur. Si le problème persiste, redémarrez le routeur et l'ordinateur.

- **Le clavier ne fonctionne pas correctement :** Nettoyez le clavier pour éliminer la poussière et les corps étrangers. Si certaines touches ne fonctionnent toujours pas, vous pourriez avoir à faire remplacer le clavier.

- **Le son ne fonctionne pas :** Vérifiez que le volume n'est pas coupé et que les pilotes de son sont à jour. Si le problème persiste, vous devrez peut-être faire réparer ou remplacer les haut-parleurs.

- **L'ordinateur surchauffe :** Utilisez un support rigide pour poser votre ordinateur portable et évitez de boucher les ouvertures avec une couverture. Si l'ordinateur continue de surchauffer, il se peut que vous deviez nettoyer les ventilateurs.

- **L'ordinateur est lent :** Fermez les applications inutilisées et supprimez les fichiers temporaires. Si l'ordinateur est toujours lent, vous devrez peut-être ajouter de la RAM ou remplacer le SSD.

- **Les ports USB ne fonctionnent pas :** Essayez de redémarrer l'ordinateur et de mettre à jour les pilotes USB. Si les ports ne fonctionnent toujours pas, vérifiez que les ports usb soient en bon état ils sont peut-être défectueux et nécessitent une réparation.

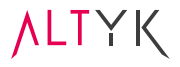

Veuillez noter que ces solutions sont des suggestions générales et peuvent ne pas résoudre tous les problèmes. Si vous rencontrez des difficultés persistantes, Altyk vous recommande de vous rendre dans l'un des nombreux magasins du Groupe LDLC près de chez vous qui saura répondre à toutes vos questions concernant votre PC Portable Altyk.

La liste des boutiques partenaires d'Altyk est disponible sur le site Altyk.com, « Où acheter ? », « Magasins » et il vous suffit de cliquer sur l'icône du magasin le plus proche de votre localisation. Vous bénéficiez d'une assistance technique téléphonique au cours de l'intégralité de la durée de la garantie des ordinateurs Altyk et vous avez la possibilité d'étendre la durée de cette garantie avant qu'elle n'expire en optant pour un « pack Tranquillité » ou un « pack Sérénité » dans l'un des magasins partenaires d'Altyk.

Pour appeler gratuitement le service d'assistance Altyk basé en Loire-Atlantique, composez le (+33) 2 44 21 12 00 du lundi au vendredi de 9h à 18h ou par email à contact@altyk.com.

## **6 | Maintien à jour de vos logiciels**

Lorsque vous êtes connectés à Internet, vous pouvez télécharger et installer automatiquement la dernière version en date de votre système d'exploitation Windows fourni dans votre ordinateur Altyk. Ces mises à jour vous permettent d'obtenir de nouvelles fonctionnalités, des correctifs, des améliorations. Si ces dernières peuvent être installées automatiquement sans action de votre part, il est possible de rechercher par vous-même si une mise à jour est disponible au téléchargement.

#### **Pour rechercher des mises à jour :**

1- Sélectionnez « Démarrer »

2- Cliquez sur « Paramètres » > Windows Update, puis sélectionnez Rechercher les mises à jour. Si des mises à jour sont disponibles, vous pouvez choisir de les installer.

## **7 | Disponibilité des pièces détachées**

Conformément aux dispositions de l'article L. 111-4 du Code de la consommation, vous trouverez ci-dessous la période de disponibilité des pièces détachées de votre ordinateur Altyk.

- Composant mémoire de masse (SSD) : ≥ 7 ans
- Dispositif d'affichage : ≥ 5 ans
- Batterie : ≥ 5 ans
- Connecteur d'alimentation : ≥ 5 ans

- Chargeur : ≥ 5 ans. Non démontable mais disponible. \*Passé ce délai, tout adaptateur secteur USB Type-C respectant les prérequis électriques de l'original fourni (indications disponibles sur l'adaptateur secteur lui-même ou gravé sous l'ordinateur portable) devrait être compatible. Nous recommandons l'utilisation d'un adaptateur secteur tripolaire pour votre confort d'utilisation.

- Carte mère : ≥ 5 ans
- Mémoire (RAM) : ≥ 7 ans
- Ventilateurs / radiateurs : ≥ 5 ans
- $-$  Clavier  $\cdot$  > 5 ans
- Ports et connecteurs pour connecter les équipements externes (USB, HDMI, VGA) : ≥ 5 ans

## **8 | Mentions légales**

Si un problème persiste, nous vous invitons à prendre contact avec le service SAV Altyk : **contact@altyk.fr**

Produit conforme à la réglementation en vigueur sur le territoire Européen, aux spécifications des directives EMC 2014/30/EU et directives LVD 2014/35/EU sur les basses tensions.

Ce produit est conforme aux régulations de la directive RoHS (Restriction of Hazardous Substances).

Cet appareil est marqué du symbole du tri sélectif relatif aux déchets d'équipements électriques et électroniques (DEEE). Il ne doit donc pas être jeté avec les ordures ménagères. En vue de son recyclage, il doit être apporté à un point de collecte approprié (déchetterie…) ou chez un distributeur sur le principe du « 1 pour 1 ». Les produits électroniques n'ayant pas fait l'objet de tri sélectif, sont potentiellement dangereux pour l'environnement et la santé humaine.

CONFORMITE A LA DIRECTIVE SUR LES EQUIPEMENTS RADIOELECTRIQUES

Page 13 : M. Laurent de la Clergerie, représentant légal du GROUPE LDLC, déclare que les équipements radioélectriques ALTYK L14F-I5U16-N1, L14P-I5U16-N1, L14F-I7U16-N1, L14P-I7U16-N1, L15F-I3P16-N05, L15P-I3P16-N05, L15F-I5P16-N1 et L15P-I5P16-N1 sont conformes à la directive RED 2014/53/EU. Le texte complet de la déclaration UE de conformité est disponible sur le site internet http://dc.groupe-ldlc.com/

PUISSANCE MAXIMALE DE TRANSMISSION

Les Petits PC Portables Altyk aux références débutant par «L14» contiennent un émetteur radioélectrique doté d'une puissance maximale de transmission de 7.34 dBm (EIRP) sur la bande de fréquence 2402-2480 MHz en Bluetooth et de 17.42 dBm (EIRP) sur la bande de fréquence 2412-2472 MHz, de 15.82 dBm (EIRP) sur la bande de fréquence 5150-5250 MHz, de 13.93 dBm (EIRP) sur la bande de fréquence 5725-5850 MHz en Wifi.

Les PC Portables Altyk aux références débutant par «L15» contiennent un émetteur radioélectrique doté d'une puissance maximale de transmission de 7.95 dBm (EIRP) sur la bande de fréquence 2402-2480 MHz en Bluetooth et de 17.53 dBm (EIRP) sur la bande de fréquence 2412-2472 MHz, de 16.05 dBm (EIRP) sur la bande de fréquence 5150-5250 MHz, de 13.75 dBm (EIRP) sur la bande de fréquence 5725-5850 MHz en Wifi.

**ALTYK** 

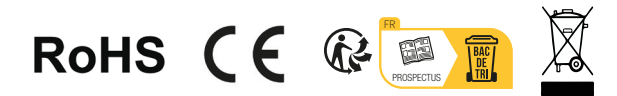

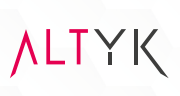